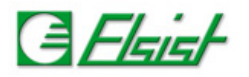

# **6 Protocollo modbus**

Il modbus è un protocollo di comunicazione seriale diventato uno standard de facto nella comunicazione di tipo industriale, ed è ora il protocollo di connessione più diffuso fra i dispositivi elettronici industriali. E' un protocollo di tipo richiesta/risposta ed offre dei servizi specificati da function codes.

SlimLine supporta il protocollo modbus Rtu sulle porte seriali, e modbus Over IP su connessione ethernet su porta *502*. Il protocollo modbus Rtu sulla porta seriale ha come parametri di comunicazione di default *115200, 8, e*, e l'indirizzo di nodo sia su porta seriale che su TCP/IP è *1*.

## **6.1 Accesso variabili da modbus**

Le funzioni del protocollo accedono tutte alla memoria utente *MX100*, le funzioni supportate sono:

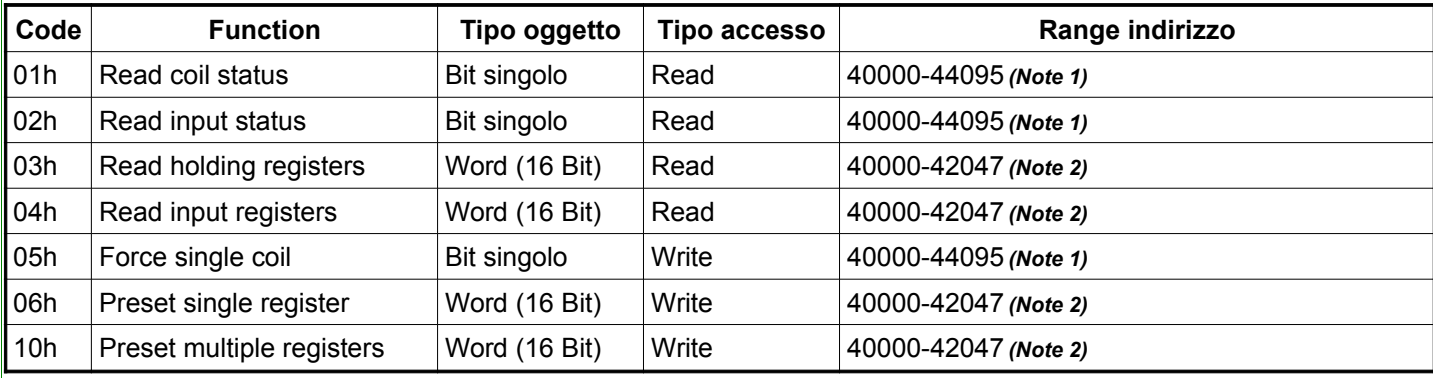

*Note 1)* Nelle funzioni che accedono al bit singolo (In realtà ogni bit equivale ad un byte di memoria) si utilizza nel comando l'indirizzo della variabile, quindi dovendo accedere alla locazione *MX100.50* utilizzeremo come indirizzo il valore *40050*.

*Note 2)* Nelle funzioni che accedono ai registri (16 Bits) occorre considerare l'indirizzo della variabile diviso per 2, quindi dovendo raggiungere da modbus la locazione *MX100.50* utilizzeremo come indirizzo il valore *40025*.

## **6.1.1 Lettura variabili da modbus**

Per la lettura delle variabili si utilizza il comando *Read holding registers* (Codice *0x03*). Ipotizzando di dover accedere in lettura ad una variabile *DWORD* allocata in memoria all'indirizzo *MX100.64* calcoleremo l'indirizzo di lettura nel modo:

## *((Indirizzo variabile/2)+Offset)-1 → ((64/2)+40000)-1=40031 → 0x9C5F*

Essendo una variabile *DWORD* dovremo leggere 2 registri consecutivi a partire dal suo indirizzo di allocazione, ipotizzando che il valore della variabile sia *0x12345678* avremo.

Frames modbus RTU

Stringa di comando: *01 03 9C 5F 00 02 DA 49* Stringa di risposta: *01 03 04 56 78 12 34 66 D5*

Frames modbus TCP/IP

Stringa di comando: *00 00 00 00 00 06 01 03 9C 5F 00 02* Stringa di risposta: *00 00 00 00 00 07 01 03 04 56 78 12 34*

La rappresentazione dei dati in SlimLine è nel formato *Little-Endian*, la numerazione inizia dal byte meno significativo per finire col più significativo, quindi come si nota dalla stringa di risposta il valore della variabile a 32 bits *0x12345678* viene ritornato suddiviso in due registri a 16 bits con i valori *0x5678*, *0x1234*.

## **6.1.2 Scrittura variabili da modbus**

Per la scrittura delle variabili si utilizza il comando *Preset multiple registers* (Codice *0x10*). Ipotizzando di dover accedere in scrittura ad una variabile *DWORD* allocata in memoria all'indirizzo *MX100.64* calcoleremo l'indirizzo di scrittura nel modo:

## *((Indirizzo variabile/2)+Offset)-1 → ((64/2)+40000)-1=40031 → 0x9C5F*

Essendo una variabile *DWORD* dovremo scrivere 2 registri consecutivi a partire dal suo indirizzo di allocazione, ipotizzando di dover scrivere nella variabile il valore *0x12345678* avremo.

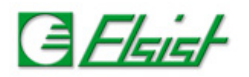

Frames modbus RTU

Stringa di comando: *01 10 9C 5F 00 02 04 56 78 12 34 D3 33* Stringa di risposta: *01 10 9C 5F 00 02 5F 8A*

Frames modbus TCP/IP

Stringa di comando: *00 00 00 00 00 0B 01 10 9C 5F 00 02 04 56 78 12 34* Stringa di risposta: *00 00 00 00 00 06 01 10 9C 5F 00 02*

La rappresentazione dei dati in SlimLine è nel formato *Little-Endian*, la numerazione inizia dal byte meno significativo per finire col più significativo, quindi come si nota dalla stringa di comando il valore da scrivere a 32 bits *0x12345678* viene definito suddiviso in due registri a 16 bits con i valori *0x5678*, *0x1234*.

## **6.2 Accesso Real time clock da modbus**

E' possibile accedere al real time clock utilizzando i comandi modbus di accesso ai registri le funzioni supportate sono:

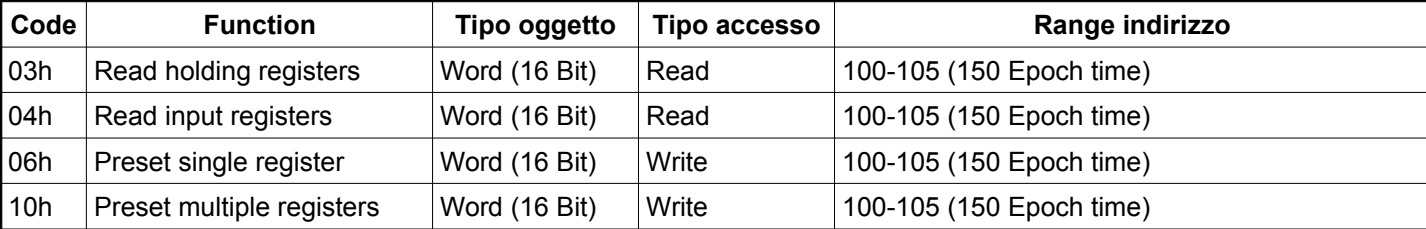

I registri (16 Bits) del real time clock sono allocati in locazioni consecutive a partire dall'indirizzo modbus 100. I registri contengono il valore attuale del real time clock e scrivendo un nuovo valore il real time clock verrà automaticamente aggiornato.

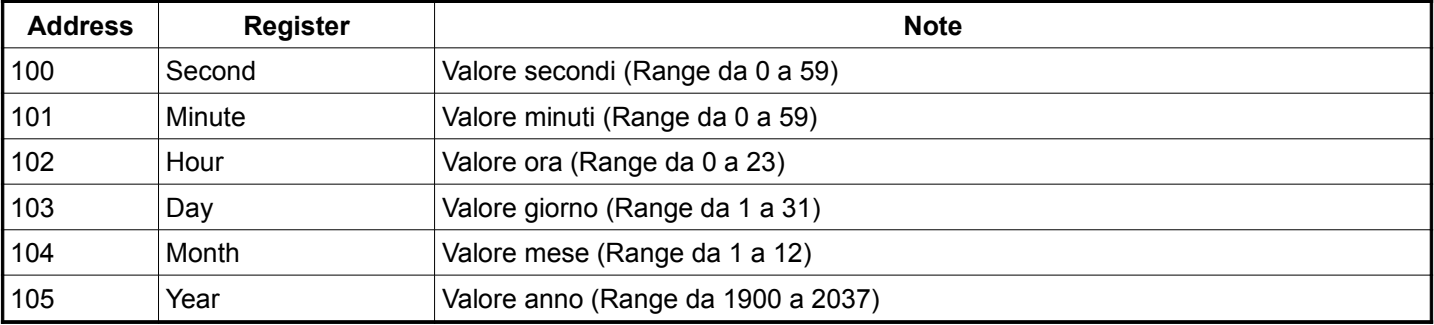

## **6.2.1 Lettura RTC da modbus**

Per la lettura dei registri del real time clock si utilizza il comando *Read holding registers* (Codice *0x03*). Dovremo leggere 6 registri consecutivi a partire dall'indirizzo di allocazione, l'indirizzamento di modbus prevede un offset di 1, quindi *99* (*0x0063*).

Frames modbus RTU

Stringa di comando: *01 03 00 63 00 06 35 D6* Stringa di risposta: *01 03 0C 00 1E 00 30 00 0B 00 1D 00 09 07 DA A2 32*

Frames modbus TCP/IP

Stringa di comando: *00 00 00 00 00 06 01 03 00 63 00 06* Stringa di risposta: *00 00 00 00 00 0F 01 03 0C 00 1E 00 30 00 0B 00 1D 00 09 07 DA*

Come si vede dalla risposta il valore è:

Secondi: 30 (*0x001E*) Minuti: 48 (*0x0030*) Ora: 11 (*0x000B*) Giorno: 29 (*0x001D*) Mese: 9 (*0x0009*) Anno: 2010 (**0x07DA**)

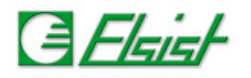

## **6.2.2 Scrittura RTC da modbus**

Per la scrittura dei registri del real time clock si utilizza il comando *Preset multiple registers* (Codice *0x10*). Dovremo scrivere 6 registri consecutivi a partire dall'indirizzo di allocazione, l'indirizzamento di modbus prevede un offset di 1, quindi *99* (*0x0063*). Ipotizziamo di dover impostare nel real time clock i valori:

Secondi: 30 (*0x001E*) Minuti: 48 (*0x0030*) Ora: 11 (*0x000B*) Giorno: 29 (*0x001D*) Mese: 9 (*0x0009*) Anno: 2010 (**0x07DA**)

Frames modbus RTU

Stringa di comando: *01 10 00 63 00 06 08 00 1E 00 30 00 0B 00 1D 00 09 07 DA 5D C8* Stringa di risposta: *01 10 00 63 00 06 B0 15*

Frames modbus TCP/IP

Stringa di comando: *00 00 00 00 00 13 01 10 00 63 00 06 08 00 1E 00 30 00 0B 00 1D 00 09 07 DA* Stringa di risposta: *00 00 00 00 00 06 01 10 00 63 00 06*

## **6.3 Accesso Epoch time da modbus**

E' allocato anche un registro a 32 bits per il valore di data/ora in Epoch time, l'acceso a questo registro in lettura e/o scrittura và sempre effettuato usando due registri a 16 bits.

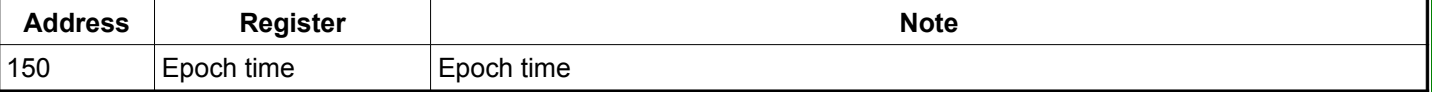

#### **6.3.1 Lettura Epoch time da modbus**

Per la lettura dell'epoch time si utilizza il comando *Read holding registers* (Codice *0x03*). Dovremo leggere 2 registri consecutivi a partire dall'indirizzo di allocazione, l'indirizzamento di modbus prevede un offset di 1, quindi *149* (*0x0095*).

Frames modbus RTU

Stringa di comando: *01 03 00 95 00 02 D4 27* Stringa di risposta: *01 03 04 30 B5 4C A3 90 6C*

Frames modbus TCP/IP

Stringa di comando: *00 00 00 00 00 06 01 03 00 95 00 02* Stringa di risposta: *00 00 00 00 00 07 01 03 04 30 B5 4C A3*

Come si vede dalla risposta il valore è: *0x4CA330B5 → 1285763253 → GMT: Wed, 29 Sep 2010 12:27:33 UTC*.

#### **6.3.2 Scrittura Epoch time da modbus**

Per la scrittura dell'epoch time si utilizza il comando *Preset multiple registers* (Codice *0x10*). Dovremo scrivere 2 registri consecutivi a partire dall'indirizzo di allocazione, l'indirizzamento di modbus prevede un offset di 1, quindi *149* (*0x0095*). Ipotizziamo di dover impostare il valore:

*GMT: Wed, 29 Sep 2010 12:27:33 UTC → 1285763253 → 0x4CA330B5*

Frames modbus RTU

Stringa di comando: *01 10 00 95 00 02 04 30 B5 4C A3 50 A3* Stringa di risposta: *01 10 00 95 00 02 51 E4*

Frames modbus TCP/IP

Stringa di comando: *00 00 00 00 00 0B 01 10 00 95 00 02 04 30 B5 4C A3* Stringa di risposta: *00 00 00 00 00 06 01 10 00 95 00 02*